## Cadastro de Garantias Subsidiárias

Esta opção só será utilizada quando for necessário cadastrar uma nova garantia ou endosso de uma garantia já existente no contrato.

## Clique sobre <Garantia>:

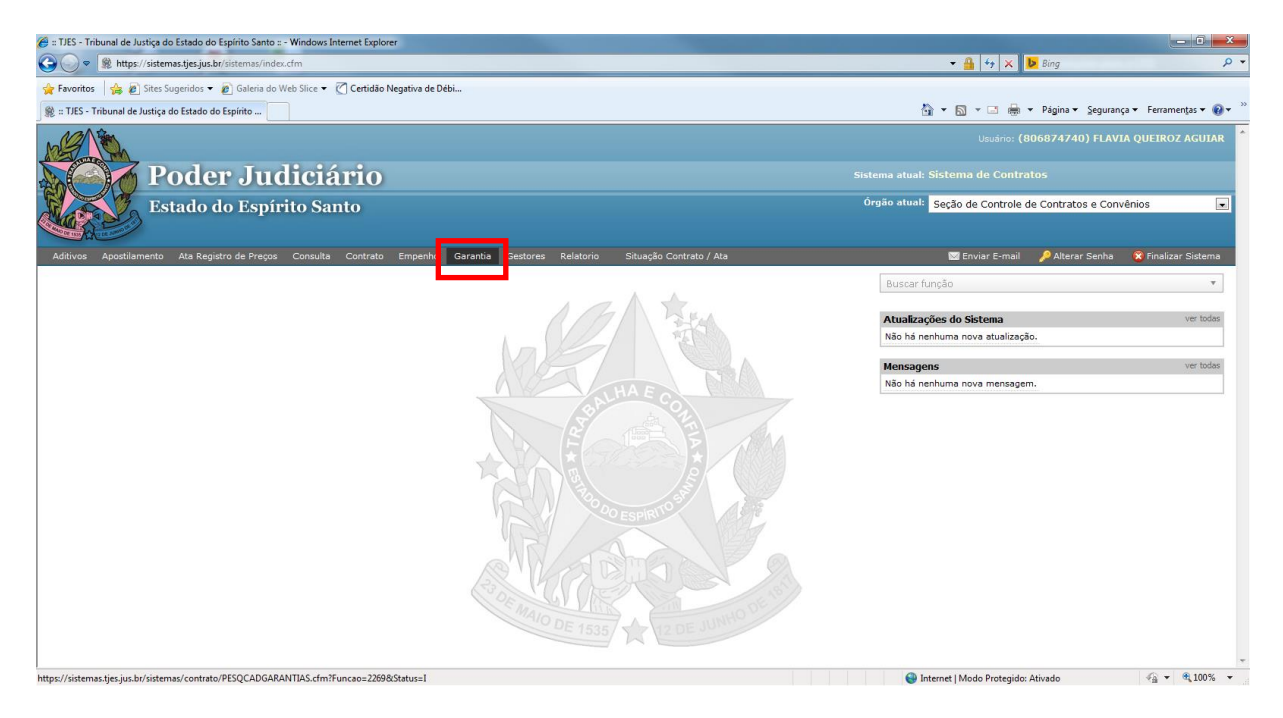

Digite o nº do Protocolo e clique em <pesquisar>:

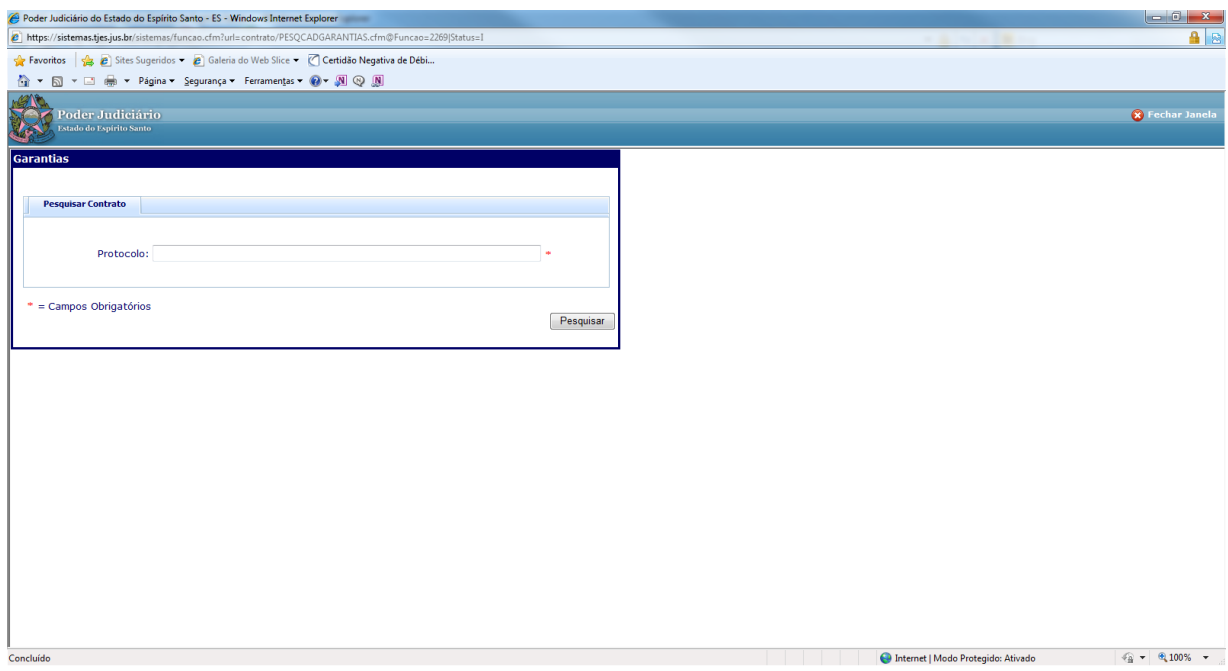

Aparecerá o 'Histórico das Garantias do Contrato'. Escolher o 'Tipo de Garantia' e preencher os campos: 'Nº de Apólice', 'Valor', 'Data de Devolução do Caução', 'Data de Início de Vigência' e 'Data de Fim de Vigência' com a finalidade de cadastrar nova garantia ou endossar uma já existente. Clique em <Incluir>:

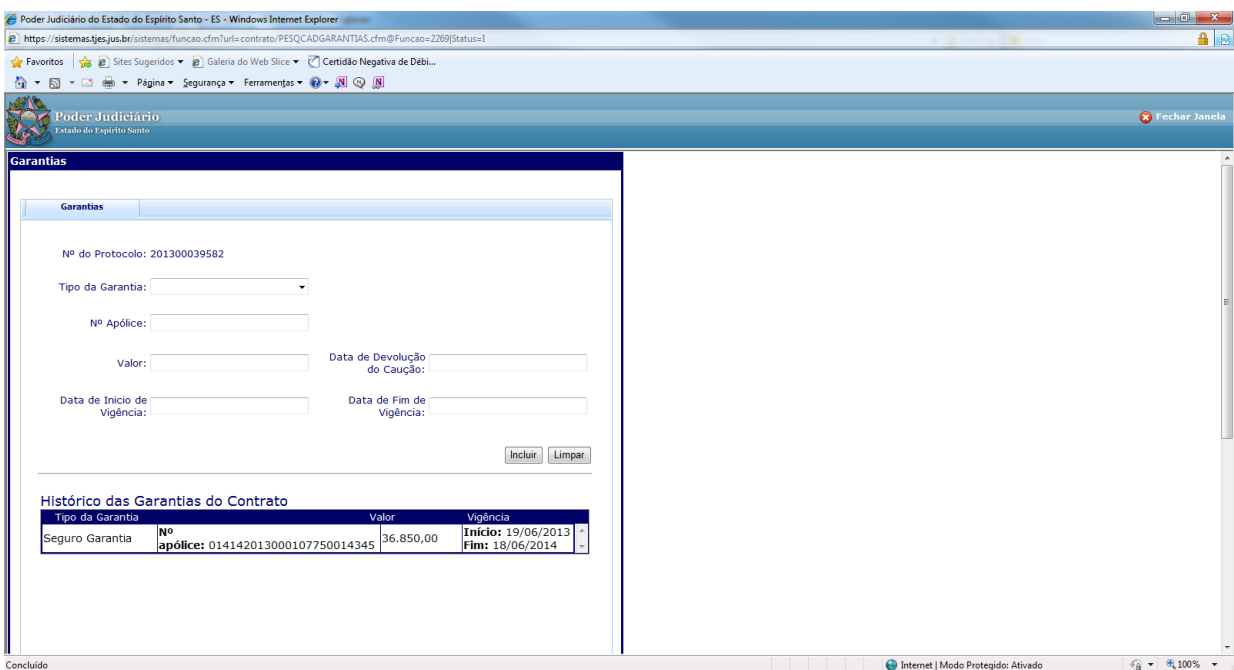

Pronto! O cadastro da Garantia está feito!